### **Kontextmenü**

Dieser Parameter ermöglicht die **Verlinkung** zwischen einem Antrags-Formular und beispielsweise dem Kalender oder Journal (oder anderen Aktionen). Diese Verlinkung wird dann in den **Workflow-Listen** (Offene Anträge oder Offene Aufgaben, ...) sichtbar.

Weiters kann man über das **Kontextmenü** direkt aus dem **Journal** oder **Kalender (Gruppenkalender)** in den jeweiligen Antrag springen (beispielsweise in einen Fehlzeitantrag, Zeitkorrektur o.a.).

**Wichtig** in diesem Zusammenhang ist:

- die Berechtigung auf die Aktion muss vorhanden sein (im Kontext des Antragstellers, also z.B. auf die Journale anderer Mitarbeiter, Gruppenkalender etc.)
- Variablen aus dem Antrag können per Workflow Together Editor ausgelesen werden
- Wie im Beispiel vom Journal angeführt, muss zuerst eine **Hilfsvariable** definiert werden, welche den Wert der Antragsvariable speichert.

Im direkten URL Aufruf wird die Hilfsvariable aufgerufen

### Kontextmenü in einem Prozess

Links wird die gewünschte **Aktion** ausgewählt, also z.B. die Konfiguration eines Journals, Kalender, Gruppenkalender etc. (Dropdown-Liste liefert alle vorhandenen Aktionen und Konfigurationen).

- Man kann hier sowohl die **Aktion** auswählen (Endung **.act**) > Benutzer bekommen dann die Aktion entsprechend ihrer Berechtigung angezeigt
- Man kann auch direkt eine bestimmte **Konfiguration** auswählen (Endung **.cact**) > Benutzer muss die entsprechende Berechtigung auf diese Konfiguration haben

Rechts wird der **Parameter** konfiguriert. Unten sind einige Hilfsvariablen bzw. Kontextmenüparametrierungen aufgelistet.

#### **Beispiele für Hilfsvariablen, wichtige Kontextmenüparametrierungen:**

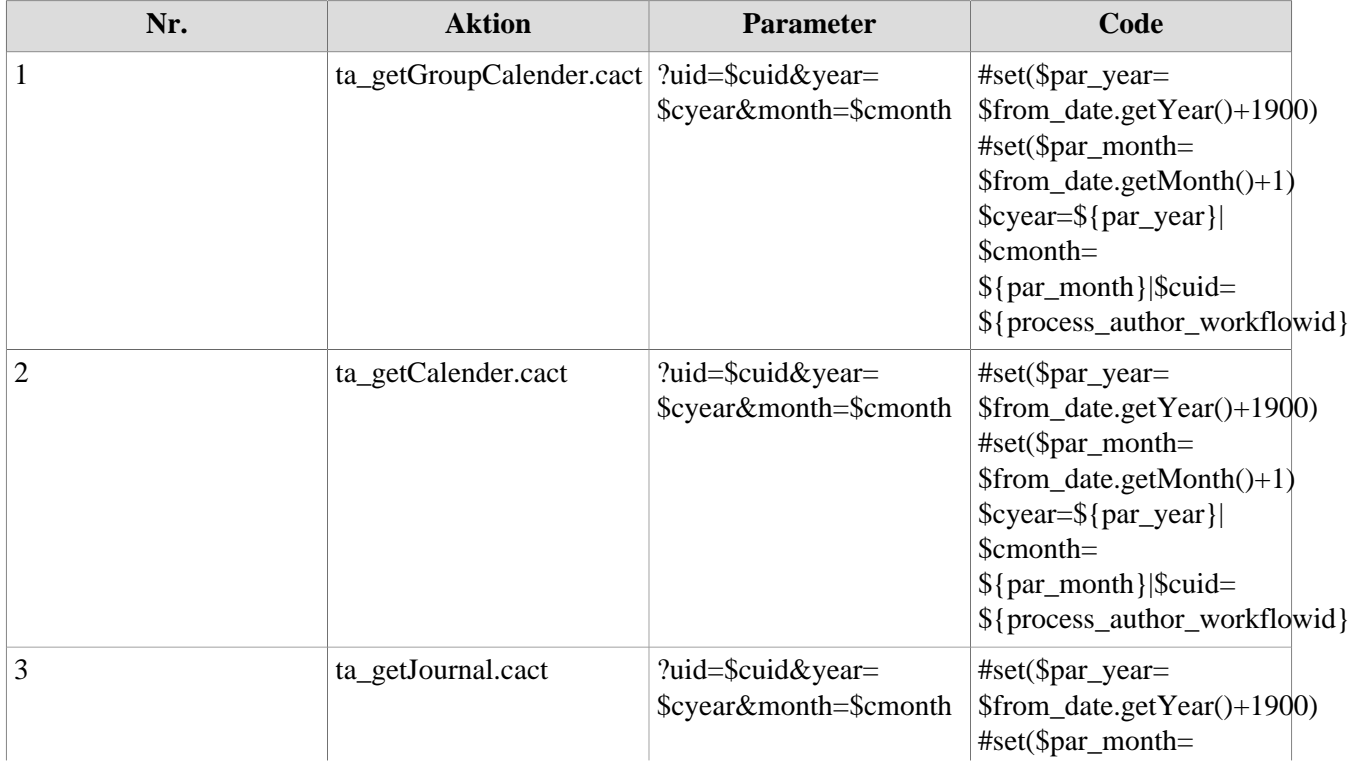

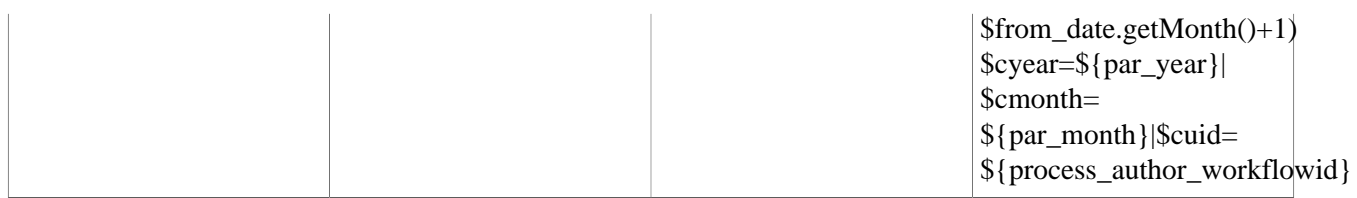

## Kontextmenü in einer Aktion / Konfiguration

In der Konfigurationsansicht der jeweiligen Aktion kann das Kontextmenü hinterlegt werden.

• **Element**

Auswahl für die Positionierung des Kontextmenüs:

**Tabellenzelle** > Kontextmenü wird für eine Zelle generiert (sinnvoll im Kalender > Zelle = Tag) **Tabellenzeile** > Kontextmenü wird für die angeklickte Zeile generiert (sinnvoll im Journal > Zeile = Tag)

**Tabelle** > Kontextmenü wird für die gesamte Tabelle generiert

• **Aktion**

Auswahl jener Aktion, die angezeigt werden soll, z.B. Fehlzeitantrag, Zeitkorrektur, etc.

• **URL Query**

Übergibt Informationen an die über das Kontextmenü aufgerufene Aktion, z.B. das Datum; Die URL Query kann entweder direkt eingegeben werden, oder mit Hilfe der **bereitgestellten Kontextparameter** (Anklicken des symbols mit 3Punkten), mit denen man ein URL Muster auswählen kann.

• Mit **Hinzufügen** können weitere Kontextparameter hinzugefügt werden

Mit **Übernehmen** werden die ausgewählten bzw. eingegebenen Kontextparameter übernommen

• **Position**

Reihung kann mit Hilfe der Pfeiltasten vorgenommen werden

• **Hinzufügen / Löschen**

Um neue Kontextparameter hinzuzufügen klicktman auf die Schaltfläche "Hinzufügen", um den Link zu löschen wird die "Löschen" Schaltfläche angeklickt

#### Beispiel in einer **Workflow-Liste**:

Die zwei Pfeile nach unten symbolisieren, dass ein Kontextmenü vorhanden ist. Per Mausklick (rechte Maustaste) kann die hinterlegte Aktion ausgeführt werden, wobei die Aktion auch in einem neuen Fenster gestartet werden kann (Symbol auf der rechten Seite).

# **Felder**

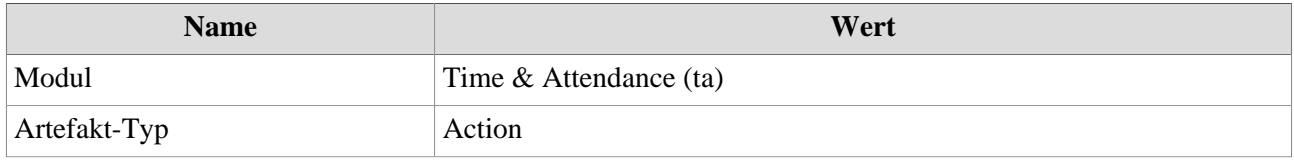